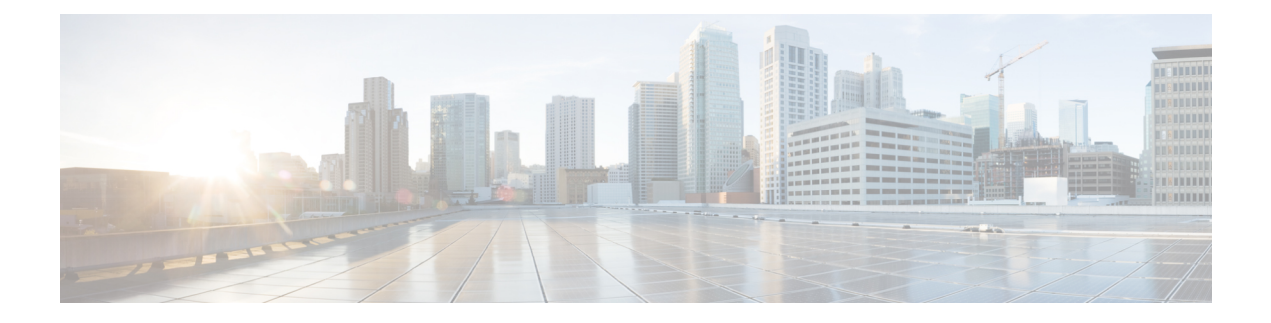

# **Unified Contact Center Enterprise**

- [新機能](#page-0-0), on page 1
- [更新済](#page-5-0)み機能, on page 6
- [特記事項](#page-9-0), on page 10
- 廃止[された](#page-10-0)機能, on page 11
- 削除[され、サポートされない](#page-11-0)機能, on page 12
- サード パーティ [ソフトウェアへの](#page-11-1)影響, on page 12

# <span id="page-0-0"></span>新機能

## スマートライセンス

このリリースでは、ライセンスの所有権と使用状況が可視化されるスマート ライセンスが導入さ れています。スマート ライセンスによって、ライセンスを簡単に生成、展開、および管理し、使 用状況を報告できます。ライセンスの付与資格を単一のアカウントにプールし、バーチャル アカ ウント間でライセンスを自由に移動することができます。

スマートライセンスでは、製品インスタンスを登録し、ライセンスの使用状況を報告して、Cisco Smart Software Manager または Cisco Smart Software Manager オンプレミスから必要な認証を取得し ます。

詳細については、[https://www.cisco.com/c/en/us/support/customer-collaboration/](https://www.cisco.com/c/en/us/support/customer-collaboration/unified-contact-center-enterprise/products-installation-and-configuration-guides-list.html) [unified-contact-center-enterprise/products-installation-and-configuration-guides-list.html](https://www.cisco.com/c/en/us/support/customer-collaboration/unified-contact-center-enterprise/products-installation-and-configuration-guides-list.html) の『*Configuration Guide for Cisco Unified ICM/Contact Center Enterprise*』を参照してください。

詳細については、[https://www.cisco.com/c/en/us/support/customer-collaboration/](https://www.cisco.com/c/en/us/support/customer-collaboration/unified-customer-voice-portal/products-installation-and-configuration-guides-list.html) [unified-customer-voice-portal/products-installation-and-configuration-guides-list.html](https://www.cisco.com/c/en/us/support/customer-collaboration/unified-customer-voice-portal/products-installation-and-configuration-guides-list.html) の『*Administration Guide for Cisco Unified Customer Voice Portal*』を参照してください。

# クラウド コネクト

Cloud Connect は、Cisco Webex Cloud サービス(Cisco Webex のエクスペリエンス管理 など)との 統合を可能にするサービスをホストするインフラストラクチャ コンポーネントです。

#### **Cisco Webex** のエクスペリエンス管理

この機能には ICM12.5(1) ES7 が必要です。Cisco Webex のエクスペリエンス管理(エクスペリエ ンス管理として言及)は、顧客エクスペリエンス管理(CEM)向けのプラットフォームであり、 顧客の視点からビジネスを確認できる強力なツールと統合されています。

エクスペリエンス管理を Unified CCE と統合すると、次のような操作が可能になります。

- 管理者は、ポストコール調査を設定して、顧客からフィードバックを直接収集することがで きます。
- 管理者は、ビジネスチャットおよび電子メールガジェットを使用して、エージェントが顧客 からの電子メールまたはチャットに応答するときに、デジタル チャネル調査を設定し、開始 できます。
- 管理者は、Finesse デスクトップ上で表示可能な分析ガジェットを設定できます。
- エージェントおよびスーパーバイザは、NPS、CSAT、CES、またはその他の KPI などの業界 標準メトリックを使用して、顧客のパルスを表示できます。

#### エクスペリエンス管理音声調査

音声調査は、CVP IVR を使用したエクスペリエンス管理を通じてトリガーできます。エクスペリ エンス管理調査では、ポストコール調査と同じスクリプトと通話フローを使用しています。ただ し、クラウドベースのエクスペリエンス管理サービスによってアンケートが提供されていること を例外とします。CallStudio調査は、コールの調査区間で実行するルータスクリプトで設定され、 ECC 変数を介して CVP に渡されます。

CVP Call Studio 調査アプリケーションは、エクスペリエンス管理サービスから質問を取り出し、 発信者からの回答を収集して、RESTAPIを介してそれらをエクスペリエンス管理サービスに送信 します。

エクスペリエンス管理の設定方法の詳細については、次の場所にある『Cisco UnifiedContactCenter Enterprise 機能ガイド』の「Webex のエクスペリエンス管理」の章を参照してください。 [https://www.cisco.com/c/en/us/support/customer-collaboration/unified-contact-center-enterprise/](https://www.cisco.com/c/en/us/support/customer-collaboration/unified-contact-center-enterprise/products-feature-guides-list.html) [products-feature-guides-list.html](https://www.cisco.com/c/en/us/support/customer-collaboration/unified-contact-center-enterprise/products-feature-guides-list.html)

エクスペリエンス管理 は、すべての展開タイプでサポートされています。コールフローと設計に 関する考慮事項の詳細については、次の場所にある『Cisco UnifiedContactCenterEnterpriseソリュー ション設計ガイド』を参照してください。[https://www.cisco.com/c/en/us/support/customer-collaboration/](https://www.cisco.com/c/en/us/support/customer-collaboration/unified-contact-center-enterprise/products-implementation-design-guides-list.html) [unified-contact-center-enterprise/products-implementation-design-guides-list.html](https://www.cisco.com/c/en/us/support/customer-collaboration/unified-contact-center-enterprise/products-implementation-design-guides-list.html)

#### エクスペリエンス管理電子メール**/SMS** による調査

この機能により、お客様は、SMSまたは電子メールで送信されるリンクを使用して、ポストコー ル調査に参加することができます。

管理者は、エクスペリエンス管理で調査を設定およびカスタマイズできます。応答は、Finesse デ スクトップのカスタマー エクスペリエンスのプロセス ガジェットに表示されます。

エクスペリエンス管理の統合に必要なタスクリストの詳細については、次の場所にある『Cisco Unified Contact Center Enterprise 機能ガイド』の「エクスペリエンス管理のタスクフロー」の項を 参照してください。[https://www.cisco.com/c/en/us/support/customer-collaboration/](https://www.cisco.com/c/en/us/support/customer-collaboration/unified-contact-center-enterprise/products-feature-guides-list.html) [unified-contact-center-enterprise/products-feature-guides-list.html](https://www.cisco.com/c/en/us/support/customer-collaboration/unified-contact-center-enterprise/products-feature-guides-list.html)

# エージェント サマリ ライブ データ レポート

このリリースでは、受信不可時間、処理したコールの総数、および後処理時間などのエージェン ト統計情報をリアルタイムに表示するエージェント サマリ ライブ データ レポートが追加されま す。このレポートはFinesseガジェットでも使用でき、エージェント統計情報をエージェントに、 またチーム統計情報をスーパーバイザに表示します。レポートは、エージェントのパフォーマン スを監視するのに役立ちます。

詳細については、次の場所にある『Cisco Unified Contact Center Enterprise リリース 12.5 レポート ユーザガイド』を参照してください。[https://www.cisco.com/c/en/us/support/customer-collaboration/](https://www.cisco.com/c/en/us/support/customer-collaboration/unified-contact-center-enterprise/products-user-guide-list.html) [unified-contact-center-enterprise/products-user-guide-list.html](https://www.cisco.com/c/en/us/support/customer-collaboration/unified-contact-center-enterprise/products-user-guide-list.html)

### 外部 **DBLookUp** レジストリ設定の暗号化サポート

外部 DBLookUp レジストリ設定は、暗号化された値のみをサポートします。CCEDataProtect ツー ルを使用して、Windows レジストリに保存されている機密情報の暗号化と復号化を行うことがで きます。リリース12.5へのアップグレード後、DBLookUpが設定されている場合は、CCEDataProtect ツールを使用して外部 DBLookUp レジストリ値を再設定し、レジストリ内のデータを暗号化する 必要があります。詳細については、[https://www.cisco.com/c/en/us/support/customer-collaboration/](https://www.cisco.com/c/en/us/support/customer-collaboration/unified-contact-center-enterprise/products-maintenance-guides-list.html) [unified-contact-center-enterprise/products-maintenance-guides-list.html](https://www.cisco.com/c/en/us/support/customer-collaboration/unified-contact-center-enterprise/products-maintenance-guides-list.html) にある『Cisco Unified Contact Center Enterprise アドミニストレーション ガイド』 の「CCEDataProtect ツールを使用した外部 DBLookUp レジストリ値の設定」の手順を参照してください。

# キャンペーン スキルグループ ダイヤル モード

[キャンペーンスキルグループ(CampaignSkillgroup)]タブから直接、キャンペーンスキルグルー プのモードと割合を設定します。これにより、管理者スクリプトを使用して、スキル グループを 動的に更新する必要がなくなります。管理スクリプトを使用すると、[キャンペーンスキルグルー プ] タブからの設定変更が上書きされます。

詳細については、次の場所にある『*Unified Contact Center Enterprise* アウトバウンド オプション ガ イド』の「アウトバウンド オプションの管理スクリプト」と「管理スクリプトの設定」のセク ションを参照してください。[https://www.cisco.com/c/en/us/support/customer-collaboration/](https://www.cisco.com/c/en/us/support/customer-collaboration/unified-contact-center-enterprise/products-user-guide-list.html) [unified-contact-center-enterprise/products-user-guide-list.html](https://www.cisco.com/c/en/us/support/customer-collaboration/unified-contact-center-enterprise/products-user-guide-list.html)

## ライブ データ **CLI**

#### ライブデータの **HSTS** 設定

このリリースでは、HTTP Strict Transport Security (HSTS) をライブ データに対して有効または無 効にすることや、HSTS プロパティの現在のステータスを表示することができます。

HSTS は、プロトコル ダウングレード攻撃および Cookie のハイジャックから Web サイトを保護 するために役立つWebセキュリティポリシーメカニズムです。これにより、Webサーバは、Web ブラウザ(または他の準拠しているユーザ エージェント)が、安全でない HTTP プロトコルを対 話に使用せず、安全な HTTPS 接続のみを使用することを宣言できます。

詳細については、[https://www.cisco.com/c/en/us/support/customer-collaboration/](https://www.cisco.com/c/en/us/support/customer-collaboration/unified-contact-center-enterprise/products-installation-guides-list.html) [unified-contact-center-enterprise/products-installation-guides-list.html](https://www.cisco.com/c/en/us/support/customer-collaboration/unified-contact-center-enterprise/products-installation-guides-list.html) にある『Cisco Unified Contact Center Enterprise インストレーションおよびアップグレードガイド』を参照してください。

#### ライブ データの **HTTP** 設定

このリリースでは、ライブデータへの HTTP アクセスを有効または無効にしたり、http 対応プロ パティの現在のステータスを表示したりできます。

http 対応ステータスを変更すると、CCE Live Data NGINX サービスの再起動が必要になります。

HTTP はデフォルトで無効になっています。set live-data properties http-enabled on コマンド を(必要であれば)使用して、HTTP を有効にすることができます。 **Note**

詳細については、[https://www.cisco.com/c/en/us/support/customer-collaboration/](https://www.cisco.com/c/en/us/support/customer-collaboration/unified-contact-center-enterprise/products-installation-guides-list.html) [unified-contact-center-enterprise/products-installation-guides-list.html](https://www.cisco.com/c/en/us/support/customer-collaboration/unified-contact-center-enterprise/products-installation-guides-list.html) にある『Cisco Unified Contact Center Enterprise インストレーションおよびアップグレードガイド』を参照してください。

# エージェントによる使用可能な状態でのアウトバウンドコールの発信

使用可能状態にあるエージェントがアウトバウンド コールを発信した場合、Unified CCE システ ムは、コールを許可する前に、エージェントの状態を待受停止に設定します(エージェントの状 態を CTI インターフェイスから手動で待受停止に設定する必要はありません)。コールが終了す るか、または接続に失敗すると、エージェントの状態が使用可能に戻されます。

理由コードの詳細については、[https://www.cisco.com/c/en/us/support/customer-collaboration/](https://www.cisco.com/c/en/us/support/customer-collaboration/unified-contact-center-enterprise/products-technical-reference-list.html) [unified-contact-center-enterprise/products-technical-reference-list.html](https://www.cisco.com/c/en/us/support/customer-collaboration/unified-contact-center-enterprise/products-technical-reference-list.html)にある『Cisco Unified ICM/Contact CenterEnterpriseリリース12.5(1)データベーススキーマハンドブック』を参照してください。コー ル方法タイプの詳細については、『*Cisco Unified Contact Center Enterprise* リリース *12.5(1) CTI* サー バ メッセージ リファレンス ガイド(プロトコル バージョン *23*)』を参照してください。

この機能拡張により、Finesse API を使用して、Finesse が待受から発信する機能を有効にすること もできます。詳細については、「[REST](ucce_b_1251-ucce-release-notes_chapter5.pdf#nameddest=unique_19) API の変更」および

<https://developer.cisco.com/docs/finesse/#!rest-api-dev-guide> にある『REST API 開発者ガイド』を参照 してください。

### **ACD** 共有回線

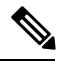

共有 ACD 回線機能を有効にするには、12.5(1) ターゲット システム上で ICM\_12.5(1) ES4 をイン ストールする必要があります。ES4 には、共有回線上のサードパーティ要求を修正する機能が含 まれており、レジストリ設定が提供されており、意図しない12.5(1)に使用されるのを防ぐことが できます。 **Note**

このリリースには、最大 2 台のデバイスに対する共有 ACD 回線サポートが含まれています。サ ポートによって、複数の場所にあるデバイスを含むエージェントが同じ内線番号を使用できるよ うになります。

ACD共有回線が使用中の場合、UCM自動応答およびエージェントデスク設定の自動応答はサポー トされません。

詳細については、[https://www.cisco.com/c/en/us/support/customer-collaboration/](https://www.cisco.com/c/en/us/support/customer-collaboration/unified-contact-center-enterprise/products-implementation-design-guides-list.html) [unified-contact-center-enterprise/products-implementation-design-guides-list.html](https://www.cisco.com/c/en/us/support/customer-collaboration/unified-contact-center-enterprise/products-implementation-design-guides-list.html) にある『*Solution Design Guide for Cisco Unified Contact Center Enterprise,* リリース *12.5(1)*』の「内線番号のコール タイプに 関する考慮事項」のセクションを参照してください 。

## **Customer Journey Analyzer**ビジネス指標(トライアル)

CustomerJourney Analyzerは、オンプレミス導入からコンタクトセンターデータの履歴を処理し、 コンタクト センター全体に特定のビジネス メトリックを生成するクラウド サービスです。トレ ンドが表示されることでパターンを特定し、継続的な改善に向けたインサイトを得るのに役立ち ます。Customer Journey Analyzer で [放棄された連絡先(Abandoned Contacts) ] ダッシュボードを 表示すると、連絡先が放棄されている場所をスーパーバイザやビジネス アナリストが特定し、適 切なアクションを実行できるようになります。Customer Journey Analyzer を使用して、顧客アク ティビティ レコード、顧客セッション レコード、およびエージェント アクティビティ レコード を使用した可視化の作成ができます。

**Note**

CustomerJourney Analyzerはトライアルとして利用できます。トライアルを開始する場合は、シス コ サポートにお問い合わせください。

**Note**

# <span id="page-5-0"></span>更新済み機能

#### 非実稼働システム(**NPS**)

**Note**

この機能では、非実稼働システム(NPS)を有効にするには 12.5(1) ターゲット システムに ICM\_12.5(1)\_ES15 をインストールする必要があります。

このリリースでは、非実稼働システム(NPS)の使用モードを導入することで、ライセンスの使 用状況を制御できるようにしています。NPS を使用すると、実稼働の導入から、実験、テスト、 ステージングなどの他の導入タイプに切り替えることができます。

詳細については、[https://www.cisco.com/c/en/us/support/customer-collaboration/](https://www.cisco.com/c/en/us/support/customer-collaboration/unified-contact-center-enterprise/products-maintenance-guides-list.html) [unified-contact-center-enterprise/products-maintenance-guides-list.html](https://www.cisco.com/c/en/us/support/customer-collaboration/unified-contact-center-enterprise/products-maintenance-guides-list.html) にある『*Cisco Unified Contact Center Enterprise* アドミニストレーション ガイド』の「スマート ライセンス」のセクションを参 照してください。

#### セキュリティ機能の拡張

このリリースでは、Unified CCE Administration に対して次のセキュリティ機能拡張が導入されて います。

• ソリューションコンポーネントの自己署名証明書(CA署名付き証明書を使用しない場合)を AW マシンにインポートする必要があります。

詳細については、[https://www.cisco.com/c/en/us/support/customer-collaboration/](https://www.cisco.com/c/en/us/support/customer-collaboration/unified-contact-center-enterprise/products-installation-guides-list.html) [unified-contact-center-enterprise/products-installation-guides-list.html](https://www.cisco.com/c/en/us/support/customer-collaboration/unified-contact-center-enterprise/products-installation-guides-list.html) にある『Cisco Unified Contact Center Enterprise インストレーションおよびアップグレードガイド』を参照してください。

• クロスサイトスクリプティング(XSS)の脆弱性を防ぐために、HTTPセキュリティヘッダー (Content-Security-Policy(CSP)、X-Frame-Options、X-XSS-Protection、X-Content-Type-Options、 Strict-Transport-Security)がブラウザ応答に追加されています。

#### **Tomcat** の機能拡張

ICM では、Tomcat が 7.0.x から 9.0.21 にアップグレードされます。

### 設定の制限値の変更

このリリースから、次の設定について最大数が増加しています。

- アウトバウンド ダイヤラの 1 秒あたりの最大コール数は、2000 エージェント展開で 1 ダイヤ ラにつき 20 から 60 に、また 4000 エージェント、12000 エージェント、24000 エージェント の展開では、1 ダイヤラにつき 30 から 60 に増加しました。
- アウトバウンド ダイヤラの、SIP ダイヤラあたりの最大ポート数は、すべての展開タイプで 1500 から 3000 に増加しました。
- システムあたりのキャンペーン数は、すべての展開タイプで 600 から 1500 に増加しました。

詳細については、[https://www.cisco.com/c/en/us/support/customer-collaboration/](https://www.cisco.com/c/en/us/support/customer-collaboration/unified-contact-center-enterprise/products-implementation-design-guides-list.html) [unified-contact-center-enterprise/products-implementation-design-guides-list.html](https://www.cisco.com/c/en/us/support/customer-collaboration/unified-contact-center-enterprise/products-implementation-design-guides-list.html) にある『Cisco Unified ContactCenter Enterpriseリリース12.5ソリューション設計ガイド』の「アウトバウンドキャンペー ンの制限」の項を参照してください。

### レプリケーションの機能拡張

アウトバウンド オプションの高可用性を使用すると、データのレプリケーションは、スタンバイ 側で実行されているキャンペーン マネージャによって、レプリケーション フォルダ内の一連の ファイルを使用して管理されます。詳細については、次の場所にある『Unified Contact Center Enterprise アウトバウンド オプション ガイド』を参照してください。[https://www.cisco.com/c/en/us/](https://www.cisco.com/c/en/us/support/customer-collaboration/unified-contact-center-enterprise/products-user-guide-list.html) [support/customer-collaboration/unified-contact-center-enterprise/products-user-guide-list.html](https://www.cisco.com/c/en/us/support/customer-collaboration/unified-contact-center-enterprise/products-user-guide-list.html)

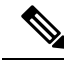

アウトバウンドオプションの高可用性を有効にした場合、Personal Callback List テーブルへのダ イレクトアクセスはサポートされません。顧客レコードを Personal Callback List テーブルに直接 挿入するには、アウトバウンド API を使用してください。アウトバウンド API の詳細について は、次の場所にある『Cisco Unified Contact Center Enterprise 開発者リファレンス』を参照してくだ さい。[https://www.cisco.com/c/en/us/support/customer-collaboration/unified-contact-center-enterprise/](https://www.cisco.com/c/en/us/support/customer-collaboration/unified-contact-center-enterprise/products-programming-reference-guides-list.html) [products-programming-reference-guides-list.html](https://www.cisco.com/c/en/us/support/customer-collaboration/unified-contact-center-enterprise/products-programming-reference-guides-list.html) **Note**

## データベース スキーマの変更

#### **Unified CCE** データベーススキーマの変更

リリース 12.5.1 では、メイン データベースのデータベース スキーマにいくつかの変更が加えられ ています。このリリースでは、次の新しいテーブルが追加されます。

- Smart\_License\_Server
- Smart License Info
- Smart License Entitlements
- Smart\_License\_Product
- リリースには、次の表に示すデータ型の変更が含まれています。

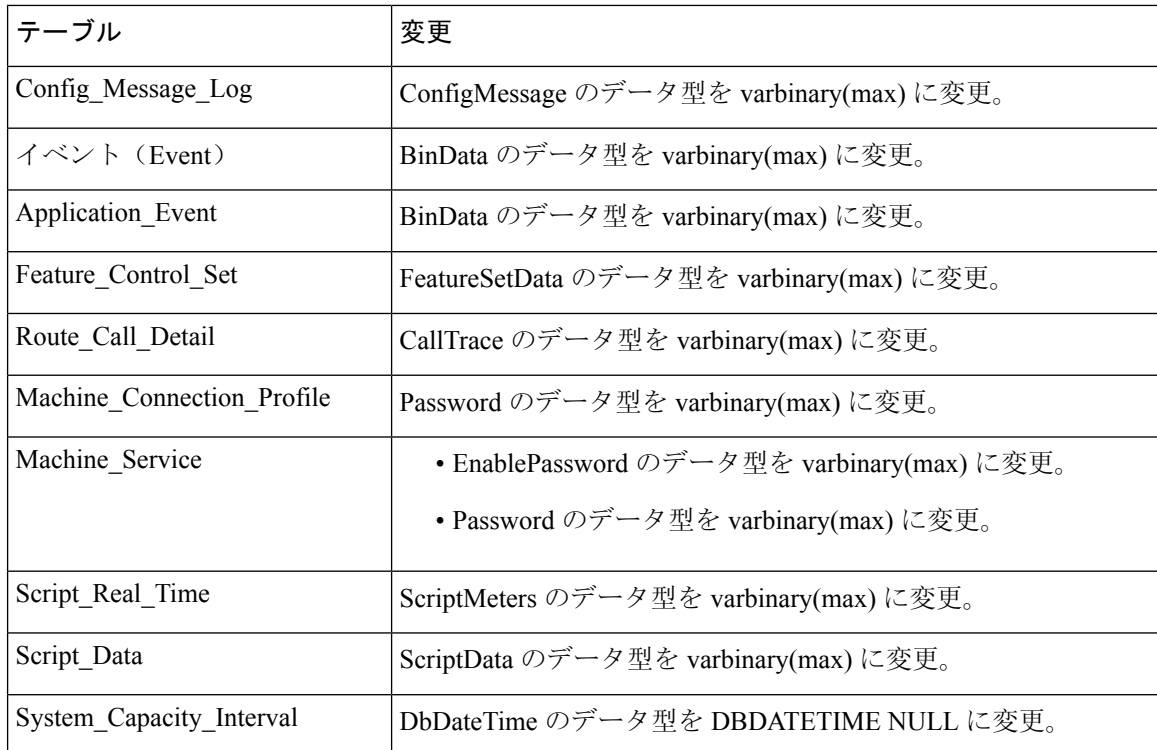

このリリースでは、次のテーブルに新しいフィールドが追加されました。

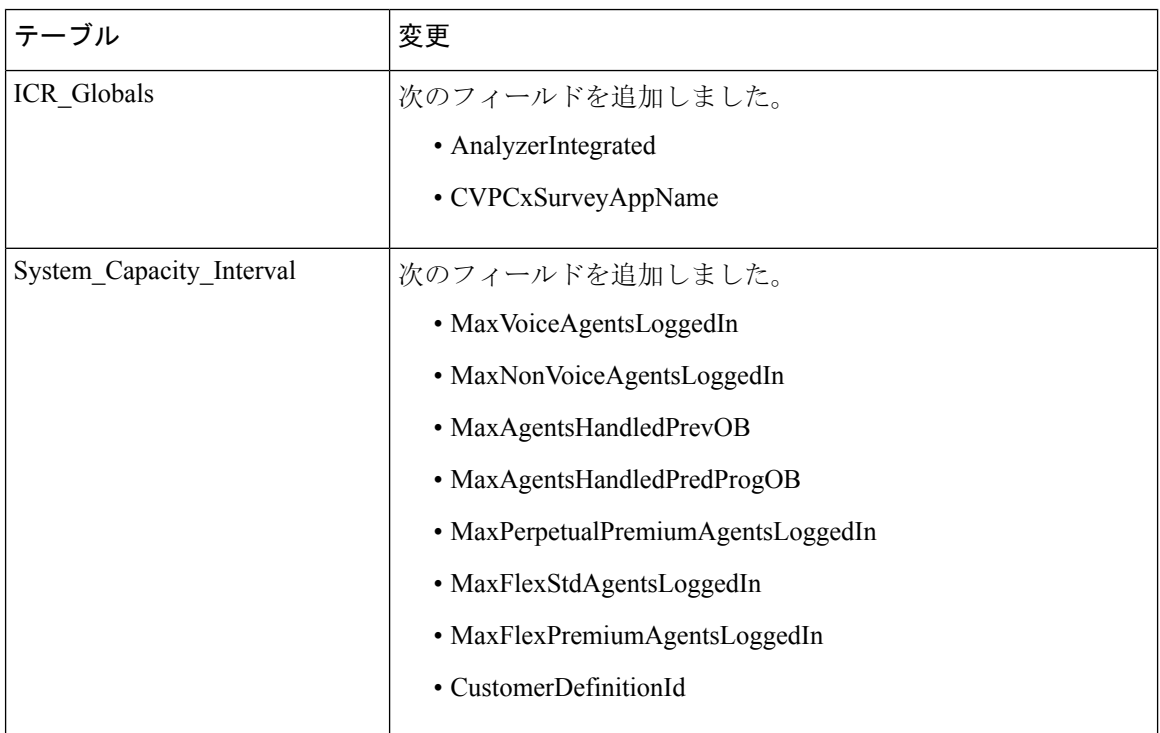

 $\mathbf{l}$ 

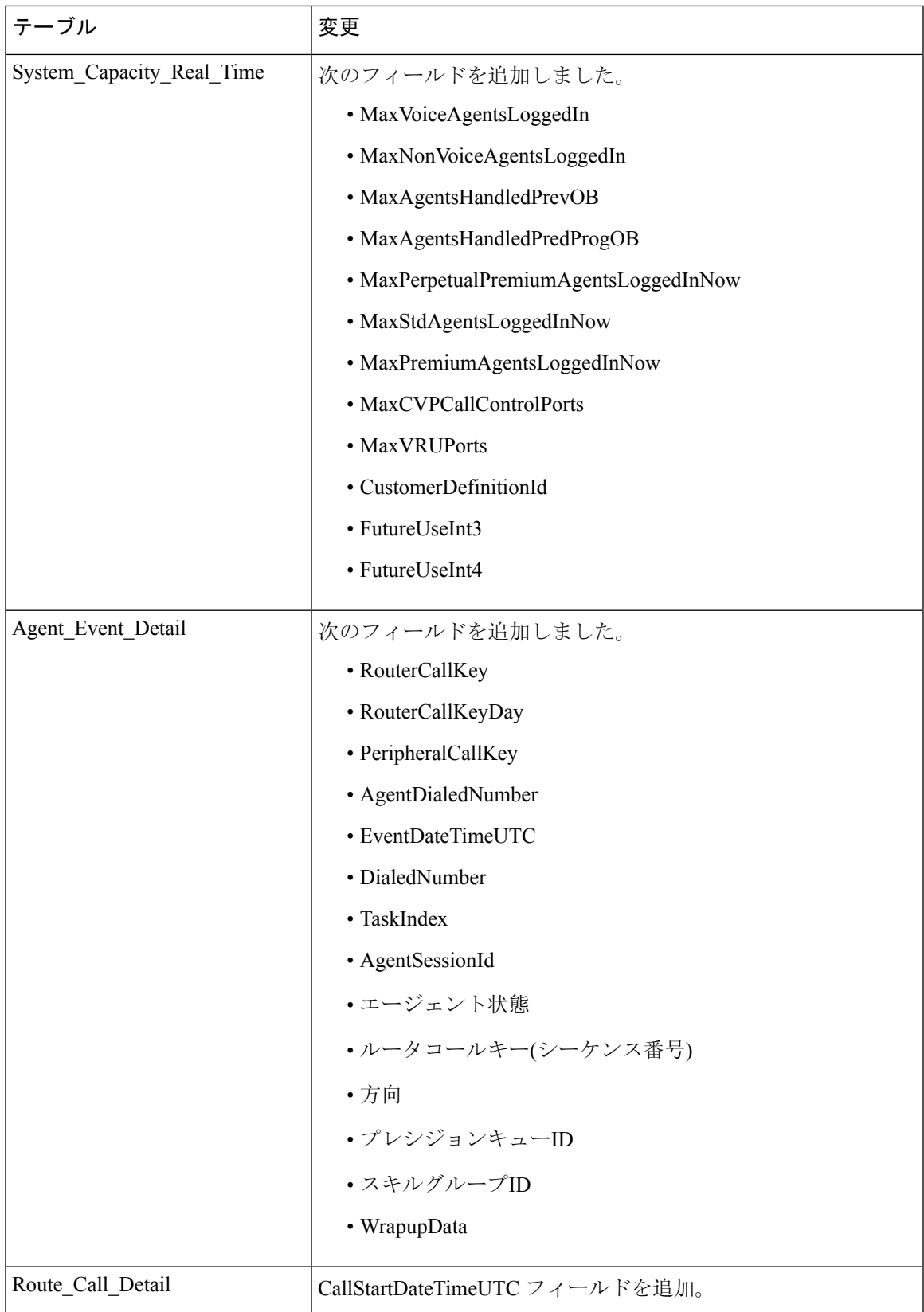

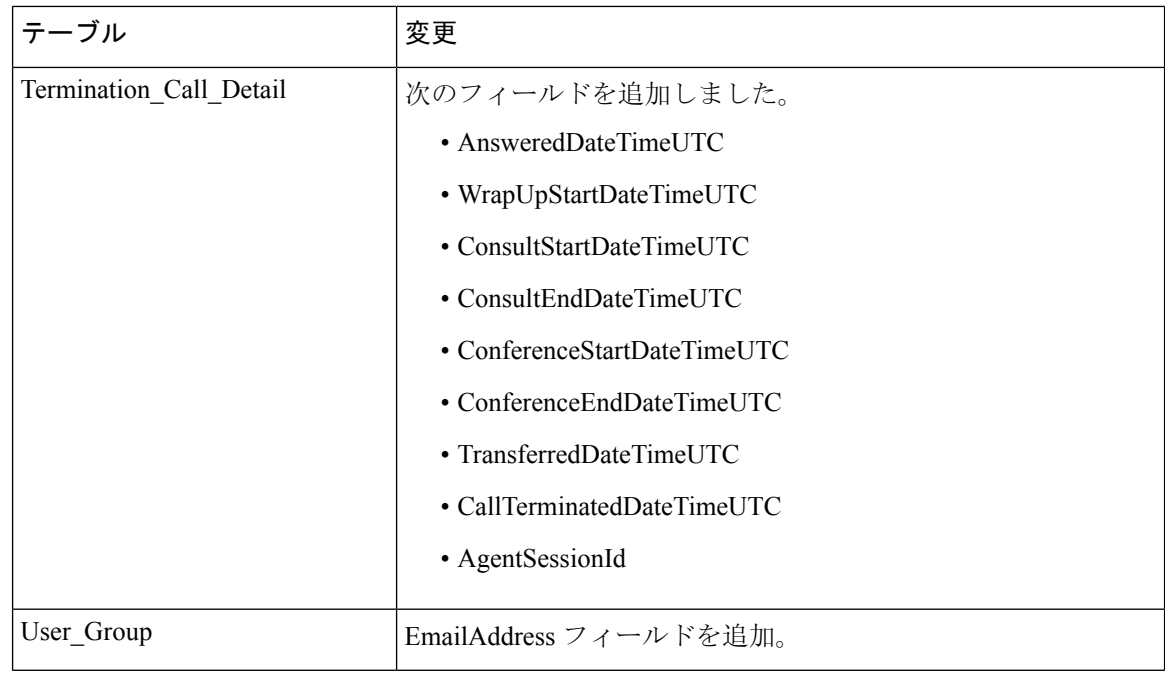

リリースでは、次の表からこのフィールドが削除されました。

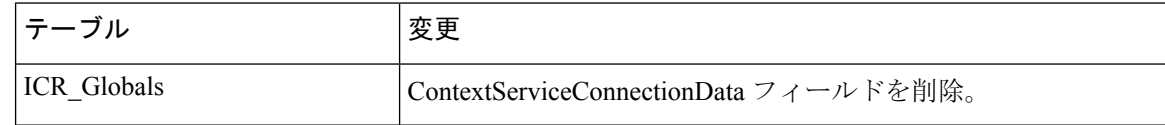

# <span id="page-9-0"></span>特記事項

### **SocialMiner** の名前変更

SocialMiner は、リリース 12.5(1) から Customer Collaboration Platform と呼ばれます。

## 証明書の検証

すべてのコンポーネントが証明書の検証を適用します。デフォルトでプラットフォームによって 信頼されていないコンポーネントにサードパーティ製認証局(CA)の署名付きまたは自己署名証 明書を使用する場合は、証明書を依存コンポーネントのサーバ信頼ストアにインポートすること が必須です。

詳細については、[https://www.cisco.com/c/en/us/support/customer-collaboration/](https://www.cisco.com/c/en/us/support/customer-collaboration/unified-contact-center-enterprise/products-feature-guides-list.html) [unified-contact-center-enterprise/products-feature-guides-list.html](https://www.cisco.com/c/en/us/support/customer-collaboration/unified-contact-center-enterprise/products-feature-guides-list.html) にある『*Cisco Unified Contact Center Enterprise Features Guide*』を参照してください。

## アウトバウンド オプション インポート ルール

アウトバウンドのオプション インポート ルールで、インポート ルール テーブルのフィールドを 追加または変更する場合、ターゲットテーブルの名前を変更して、変更をインポートルールに保 存します。名前が変更されても、古いテーブルはデータベースに残りますが、システムによって 使用されることはありません。

# <span id="page-10-0"></span>廃止された機能

廃止された機能は完全にサポートされています。ただし、廃止される機能についての追加の開発 はありません。これらの機能は、将来のリリースで削除される予定になっている場合があります。 割り当てられた交換機能に移行するように計画します。新しい展開を実装する場合は、廃止機能 ではなく、交換技術を使用してください。

例外またはその他の修飾子の詳細については、該当するメモを参照してください。

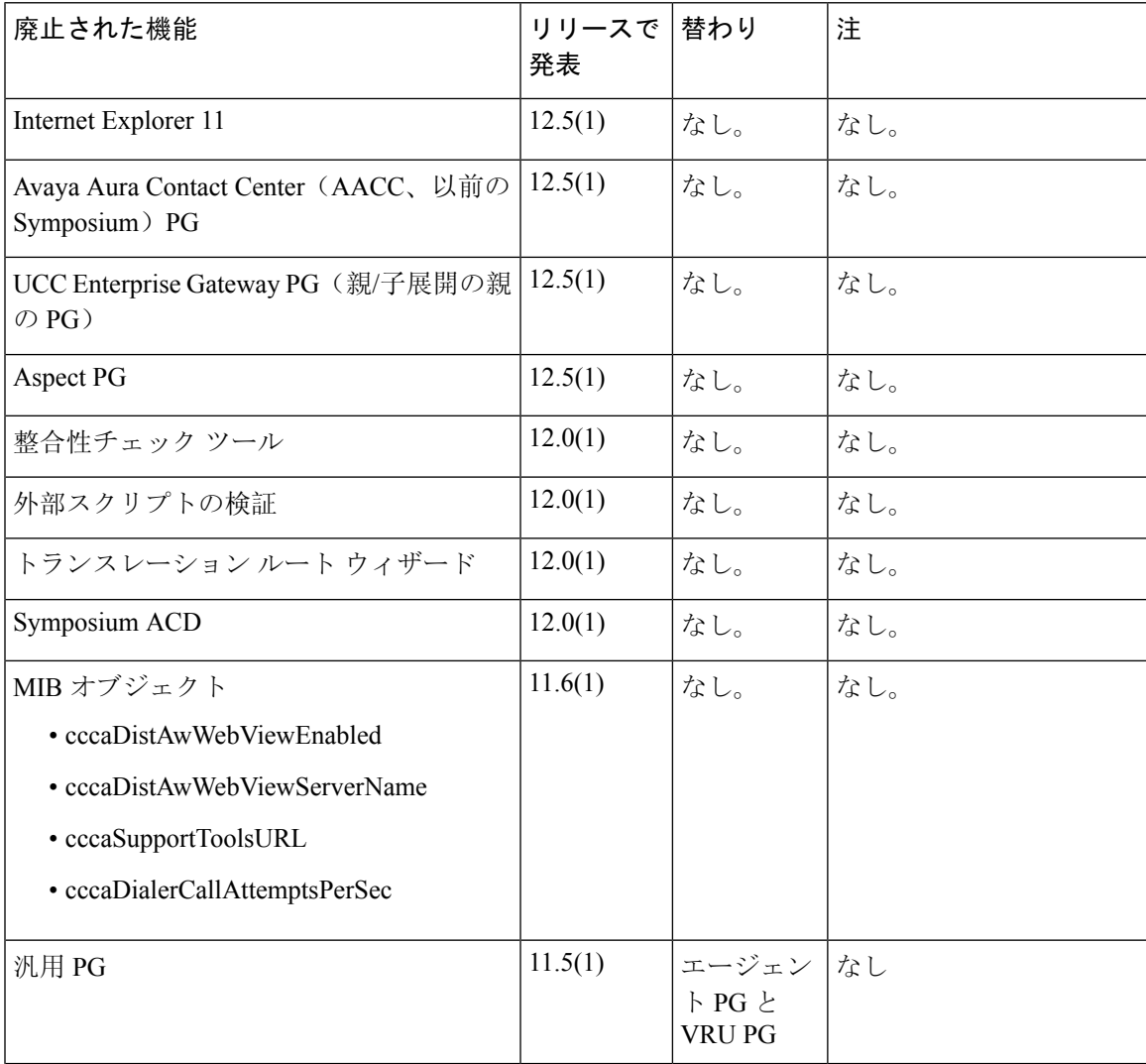

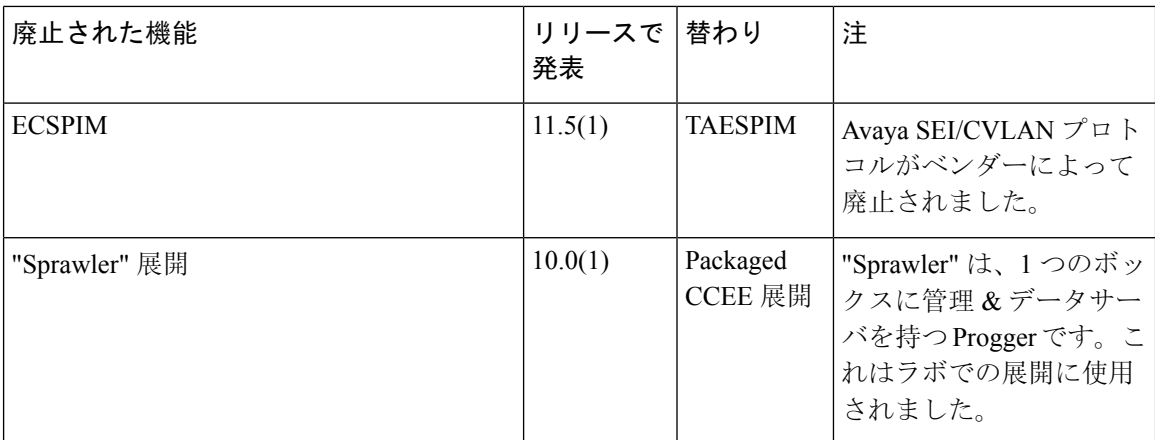

# <span id="page-11-0"></span>削除され、サポートされない機能

以下の機能は提供されなくなりました。

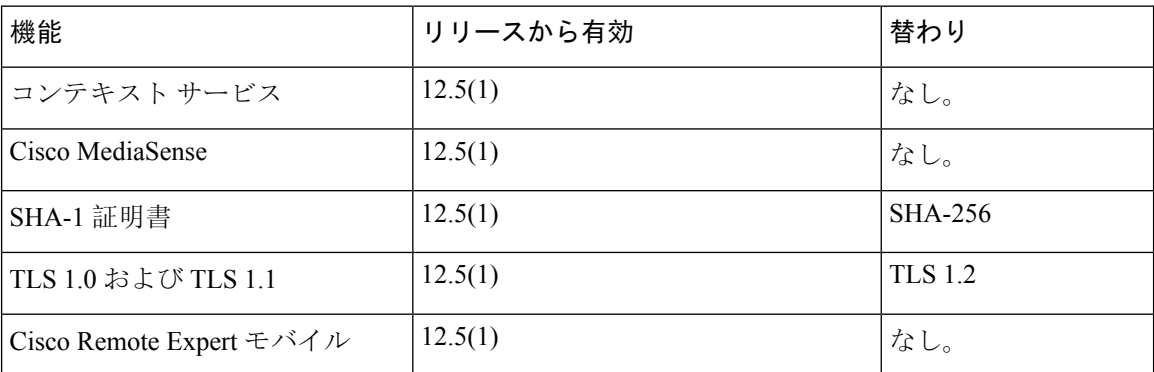

# <span id="page-11-1"></span>サード パーティ ソフトウェアへの影響

サード パーティソフトウェアに関する情報については、[https://www.cisco.com/c/en/us/support/](https://www.cisco.com/c/en/us/support/customer-collaboration/unified-contact-center-enterprise/products-device-support-tables-list.html) [customer-collaboration/unified-contact-center-enterprise/products-device-support-tables-list.html](https://www.cisco.com/c/en/us/support/customer-collaboration/unified-contact-center-enterprise/products-device-support-tables-list.html)にある Unified CCE 互換性に関する情報を参照してください。